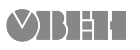

# **МВ210–101 Модуль аналогового ввода** Руководство по эксплуатации

## **1 Общие сведения**

Модуль аналогового ввода МВ210-101 предназначен для сбора данных на объектах автоматизации и передачи этих данных к ПЛК, панельным контроллерам, компьютерам или иным управляющим устройствам. В модуле аналогового ввода МВ210-101 реализовано 8 аналоговых входов. В модуле есть два порта Ethernet для подключения по схеме «Цепочка». Если модуль вышел из строя или отключилось питание, то передача данных будет производиться напрямую с порта 1 на порт 2 без разрыва связи.

Полное Руководство по эксплуатации доступно на странице прибора на сайте www.owen.ru.

## **2 Условия эксплуатации**

- температура окружающего воздуха от минус 40 до плюс 55 °С;
- относительная влажность воздуха от 10 % до 95 % (при +35 °С без конденсации влаги);
- атмосферное давление от 84 до 106,7 кПа;
- закрытые взрывобезопасные помещения без агрессивных паров и газов;
- допустимая степень загрязнения 2 по ГОСТ IEC 61131-2.

## **3 Технические характеристики**

#### **Таблица 1 – Технические характеристики**

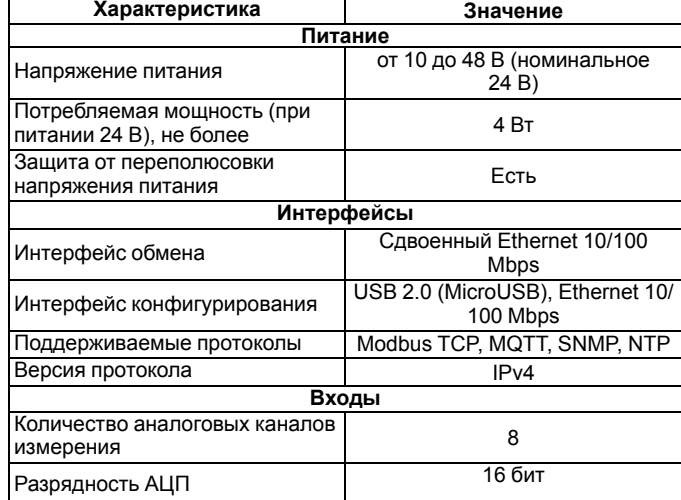

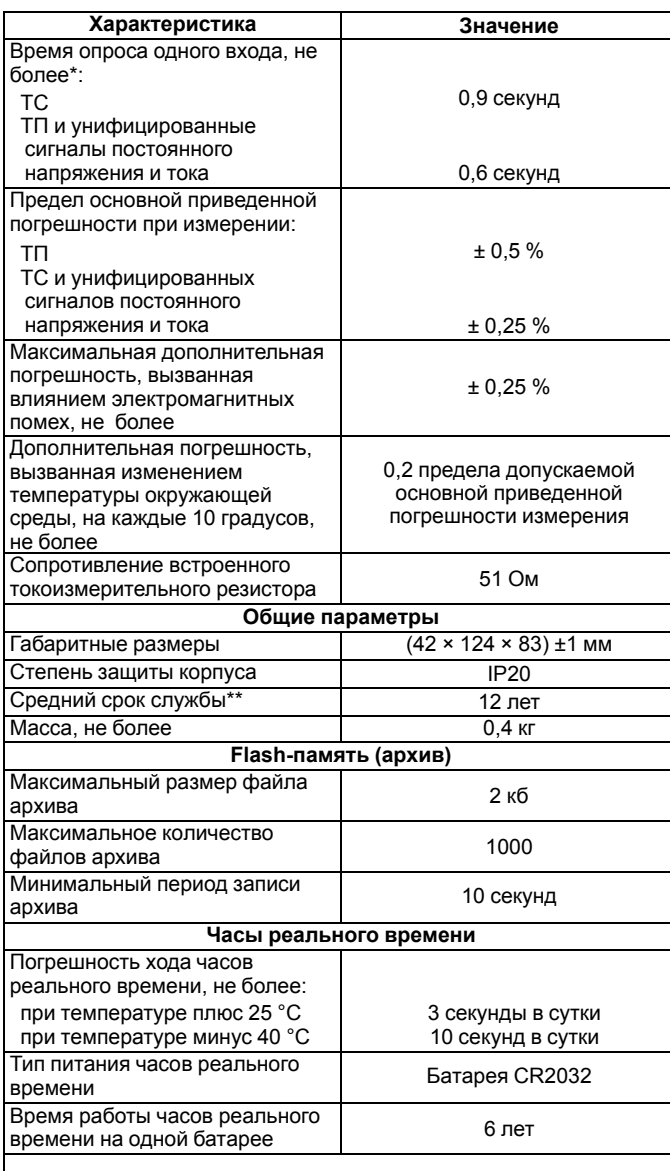

## **ПРИМЕЧАНИЕ**

Опрос входов происходит последовательно. Например. опрос двух входов займет время, равное сумме опросов входа 1 и входа 2. \*\* Кроме элемента питания часов реального времени.

## **4 Монтаж и подключение**

При выборе места установки следует убедиться в наличии свободного пространства для подключения модуля и прокладки проводов. Модуль следует закрепить на DIN-рейке или на вертикальной поверхности при помощи винтов.

Внешние связи монтируются проводом сечением не более 0,75 мм2. Для многожильных проводов следует использовать наконечники. После монтажа следует уложить провода в кабельном канале корпуса модуля и закрыть крышкой. В случае необходимости следует снять клеммники модуля, открутив два винта по углам клеммников.

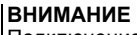

Подключение и техническое обслуживание производится только при отключенном питании модуля и подключенных к нему устройств.

Сетевые настройки в приборе по умолчанию:

#### **Таблица 2 – Сетевые параметры модуля**

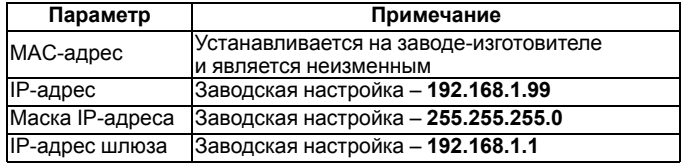

## **5 Схемы подключения модуля**

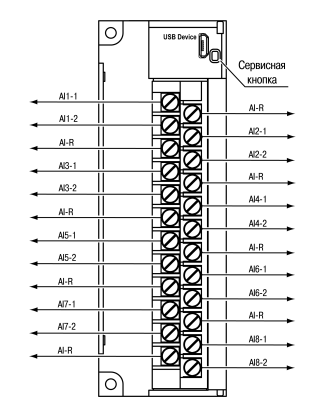

#### **Рисунок 1 – Назначение контактов клемника**

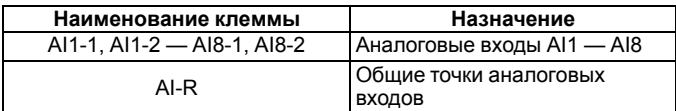

Сервисная кнопка предназначена для:

- восстановление заводских настроек;
- установка IP-адреса;
- обновление встроенного программного обеспечения.

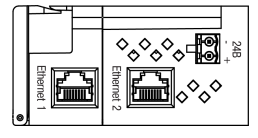

**Рисунок 2 – Разъемы подключения питания и Ethernet**

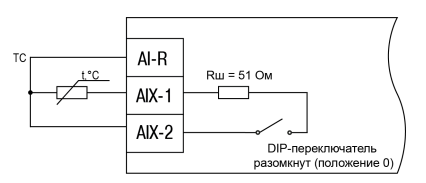

#### **Рисунок 3 – Схема подключения ТС по трехпроводной схеме**

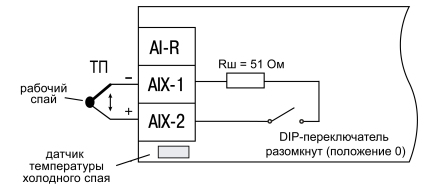

#### **Рисунок 4 – Схема подключения ТП**

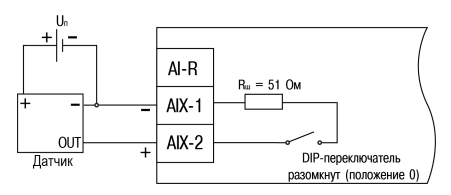

**Рисунок 5 – Схема подключения датчиков с унифицированным выходным сигналом напряжения -50…+50 мВ и -1…+1 В по трехпроводной схеме**

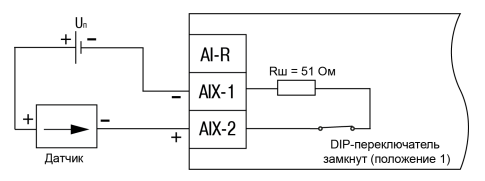

**Рисунок 6 – Схема подключения датчиков с унифицированным выходным сигналом тока 4…20 мА по двухпроводной схеме**

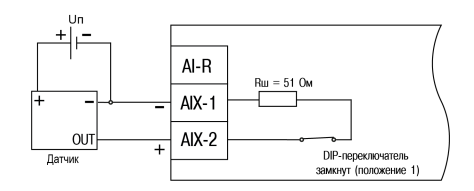

**Рисунок 7 – Схема подключения датчиков с унифицированным выходным сигналом тока 0…20 мА и 0...5 мА по трехпроводной схеме**

## **ПРЕДУПРЕЖДЕНИЕ**

При использовании активных датчиков следует иметь в виду, что «минусовые» выводы их выходных сигналов в приборе объединены между собой.

## **ВНИМАНИЕ**

При подключении активного токового датчика необходимо подключить встроенный токоизмерительный резистор номиналом 51 Ом. Для этого на боковой грани модуля необходимо установить DIP-переключатель соответствующего канала в положение **1**.

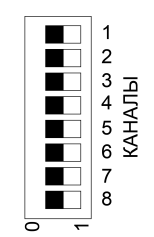

**Рисунок 8 – DIP-переключатели на корпусе прибора для подключения резисторов**

## **ПРЕДУПРЕЖДЕНИЕ**

Если DIP-переключатели будут находиться в положении **1** во время использования датчиков, отличных от токовых, то значения будут отображаться некорректно.

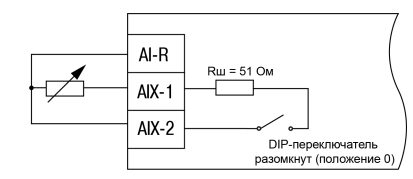

**Рисунок 9 – Схема подключения датчиков резистивного типа 0…2 кОм или 0...5 кОм**

## **6 Настройка**

Настройка модуля осуществляется по протоколу Modbus TCP или при помощи программы «ОВЕН Конфигуратор» по интерфейсу USB (см. «РЭ МВ210-101»). В случае подключения модуля к порту USB подача основного питания модуля не требуется.

## **7 Назначение индикации**

## **Таблица 3 – Назначение индикации**

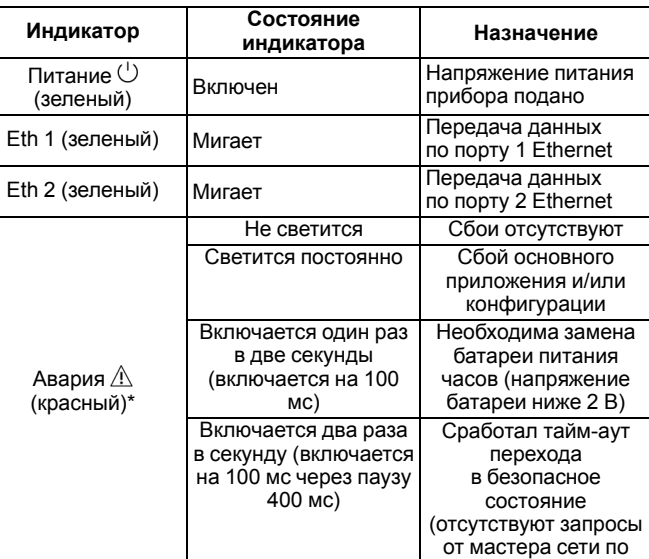

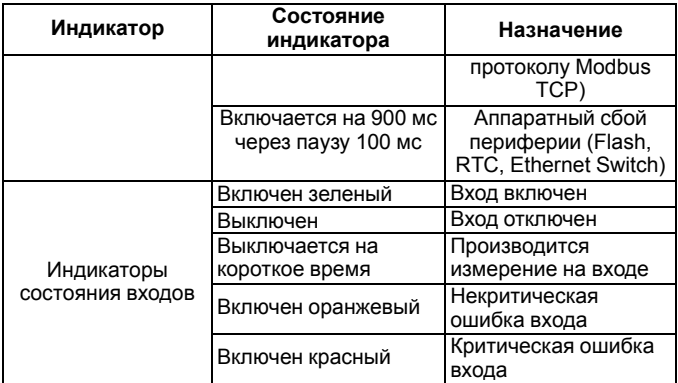

## **ПРИМЕЧАНИЕ**

\*´Приоритеты индикации светодиода «Авария» от большего к меньшему: аппаратный сбой, программные ошибки, безопасный режим, уровень заряда батареи.

#### **Таблица 4 – Индикация при ошибках**

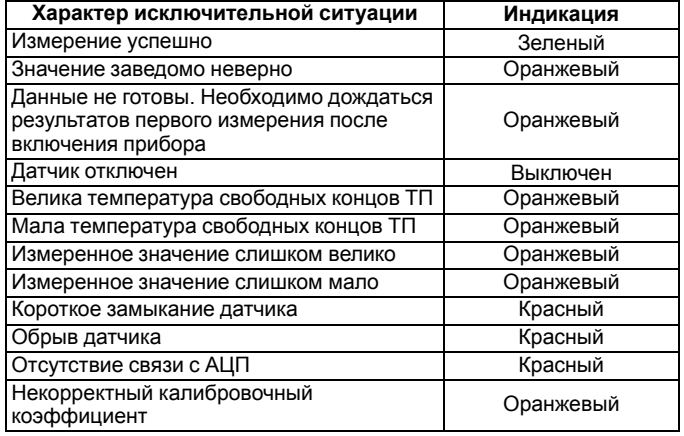

Россия, 111024, Москва, 2-я ул. Энтузиастов, д. 5, корп. 5 тел.: +7 (495) 641-11-56, факс: +7 (495) 728-41-45 тех.поддержка 24/7: 8-800-775-63-83, support@owen.ru

> отдел продаж: sales@owen.ru www.owen.ru рег.: 1-RU-30818-1.11